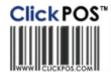

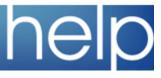

# **ClickPOS Upgrade Notice**

#### Tue 10-07-2006 8am EST

#### Automatic upgrade.

The upgrade will be performed automatically. You do not require to download the upgrade. www.clickpos.com for queries relating to this upgrade please email <u>help@clickpos.com</u> NOTE: this notice is confidential and only to be viewed by clients that are actively using the ClickPOS system. If you have received this notice in error, or no longer use the ClickPOS system please email to <u>help@clickpos.com</u> advising removal of your details from our mailing list.

| Stock I Orders                                                                                                    |                                                                                                    |
|----------------------------------------------------------------------------------------------------|----------------------------------------------------------------------------------------------------|
| Directed To: Stock Manager   Stock - Add Product   Burcode   Burcode   Product Category   We the letters below to select the first letter of your desided Product   STAR COFF BIAL MIN OF DISTRIX WAY   Star Coff District List   Coff Star List   Suppler   Burcode   District List   Coff Star List   Suppler   Burcode   Stock - Add Faulty Replacement Items to Stock   Suppler   Burcode   Stock - Add Faulty Replacement Items to Stock   Suppler   Burcode   Burcode   Burcode   Stock - Add Faulty Replacement Items to Stock   Burcode   Burcode   Bur | <ul> <li>The following screens under the 'Stock' area have<br/>now been updated to the new platform. Hence you<br/>when viewing these pages you'll notice a new<br/>screen layout. (See Opposite) The areas that have<br/>been updated are;</li> <li>Add Product To Stock</li> <li>Add Phone To Stock</li> <li>Add Faulty Replacement</li> <li>There has been the inclusion of 2 new permissions<br/>that allow the automatic updating of products and<br/>phone purchase prices within Maintain &gt; Product<br/>Catalogue List from the Stock area.</li> <li>For Example if you enter in a handset through Add<br/>Phone To Stock and you change the purchase price<br/>the system will return with a pop up asking if you<br/>wish to also update the product catalogue list as<br/>well.</li> <li>Administrators will firstly need to go to Maintain &gt;<br/>System Admin &gt; User Permission and check the<br/>following;</li> <li>Update Accessory Price In Catalogue</li> <li>Update Phone Price In Phone List</li> <li>Other additions to the Stock area include;</li> <li>If a phone has been noted as an EOL in Tariff Plan<br/>then a user will not be able to select this handset in<br/>ORDERS.</li> <li>Users will only be able to see 'Stock On Hand ALL'<br/>and 'On Order ALL' only for the branches they have<br/>been assigned to.</li> <li>All items in Transit will now show in the SOH and<br/>SOH ALL listing.</li> <li>Please Note: The while your in 'Incoming Stock' if<br/>you select 'Tick To Add Tax' to a product then the<br/>system will automatically default to this option when<br/>adding in the remaining products. If the next product<br/>has tax included then you will need to uncheck 'Tick<br/>to Add Tax'.</li> </ul> |
|                                                                                                    |                                                                                                    |

### Sales I Customer

Impact: Low Directed To: Sales Reps/Administrator

| State Customer  |       |                                                      | ordered some of the Bill To tab. |
|-----------------|-------|------------------------------------------------------|----------------------------------|
| Bill To Extende | ~ ~ ~ | unt Contact Loyalty Search                           |                                  |
| Name            | Last  | Address 1:                                           |                                  |
| Job Title       |       | Address 2                                            |                                  |
| Company         |       | Address 3:                                           |                                  |
| Trading As      |       | Suburb                                               |                                  |
| Tel Business    | Fax   | Post/ZIP State                                       |                                  |
| Tel Home        | Mob   | Country                                              |                                  |
| Erral           |       | Loyaty                                               |                                  |
| Password        |       | Contact Method for future promotions and advertising |                                  |
| Website         |       | SWS Phone Email Post                                 |                                  |

# Maintain I Tariff Plan I Plan Template

| Formula       Apply To       Sate Price S       Formula       Commission       Remove       Bonus 1       Apply IV       Remove 2       Bonus 2       Remove 2       Bonus 2       Remove 3 | <ul> <li>There have been a few small improvements to search area of Plan Template.</li> <li>All Formulas will now include GST so Rebate will now include GST if the stores enter the revenue from carrier without GST.</li> </ul>                                                                                                    |
|----------------------------------------------------------------------------------------------------|----------------------------------------------------------------------------------------------------|
| Formula Apply To Sale Price S  Formula Remove Decimals Round to nearest 10 - 1 dollar Negative becomes 0 Apply                                                                              | <ul> <li>Formulas can now be applied to Rebates, Bonus 1 and 2 and Sales Rep Commission.</li> <li>There is now a check box for decimal place rounding 'Remove Decimals'.</li> <li>We have also included a check box that will turn all negative amounts to 0.</li> <li>There has also been a minor change to the 'Phone' tab. For future reference when an Administrator updates a phone name (within Tariff Plan) this new description will now be update through the Orders, Sales and Repairs Screen. Previously only the Phone and Tariff Plan areas were updated.</li> </ul> |

# Maintain I CardFile I Customer Details

| Customer Customer - Bob                                                                                                    | We have included a 'Print Version' link for<br>Customer Purchase History. This report<br>displays all invoices and items purchased<br>by the customer, as per the old platform.                  |
|----------------------------------------------------------------------------------------------------|----------------------------------------------------------------------------------------------------|
| Invoice Date Sale Location Sales Rep<br>1001415 5/06/2007 Head Office<br>1001205 7/02/2006 Head Office Demo Name<br>Customer Purchase History                                                                                                    | Another search function has been included<br>within CardFile. By selecting the Search<br>tab you will now find a Detailed Search for<br>'Show ALL Inactive'.                                     |
| Name: Beb Swith           Date         Invoice         Sale: Sales<br>Location Rep         Phone Inei         Disc<br>Date         Disc<br>Date         Disc<br>Date         Center Fan           5/06/2007         1001415         Meed<br>Office         Nolia<br>1003         333333333333         Curry<br>Sale           Phone (Plan Purchases         3000         Date         Invoice         Sale Location         Sales Rep         Product           202008         1001205         Head Office         Demo Name         AC FAST CHARCER           Product Purchases         - 436:00         Sale         Sale | Pien Const Contract Auth File Pin Pue Price<br>New Central No Bert Pin Pue Price<br>No Central No Bert Pin Pue Price<br>T234567 D S5000<br>Bercode Sele Pince 3<br>MSUNO S 9015018949114 -536.00 |
| Total Purchases 436.00<br>Customer Repair History                                                                                                    |                                                                                                    |

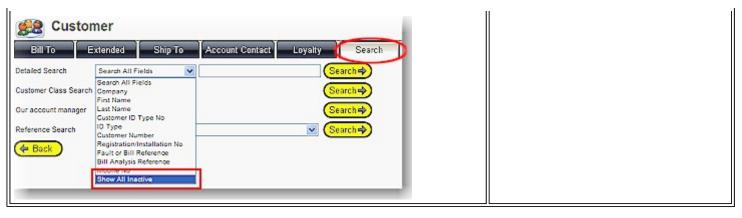

| Impact: Low                                                                                                    | Global Repo                                                              | rts I Ste                        | ock F                                                               | Repo                                                | rts                                                 |                                                        |                                                                                                    |
|----------------------------------------------------------------------------------------------------|--------------------------------------------------------------------------|----------------------------------|---------------------------------------------------------------------|-----------------------------------------------------|-----------------------------------------------------|--------------------------------------------------------|----------------------------------------------------------------------------------------------------|
| Report 2-3<br>MyCo-Demo Site                                                                                                    |                                                                          |                                  |                                                                     |                                                     |                                                     |                                                        | Within Stock Reports you will now have the ability to see handset colours within the following reports.                |
| View Phone Mat                                                                                                    | ocation Detaile                                                          | d List                           | 21/06/20                                                            | 007 10:5                                            | 53:13 AM                                            |                                                        | - Phones By Location 2.3<br>- Phones By Type 2.3<br>- Produce Stock ReOrder Report 2.13                                |
| Brisbane                                                                                                    |                                                                          |                                  |                                                                     |                                                     |                                                     |                                                        | This will allow for easier tracking and ordering of a                                                                  |
| Imei                                                                                                    | Phone                                                                    | Sup                              | oplier                                                              |                                                     | Color                                               | Purchase Date                                          | specific handset that may come in a multitude of colours.                                                              |
| 4545454545545454<br>4545454555<br>7057008505050505<br>243542342424234                                                                      | Alcatel Easy HF<br>Alcatel Easy HF<br>Alcatel Easy HF<br>Alcatel Easy HF | Celli<br>Celli<br>Celli<br>Celli | net<br>net                                                          | re<br>Bi                                            | lue                                                 | 12/12/2000<br>09/12/2000<br>09/12/2000<br>11/12/2000   | <b>Please Note:</b> That the colour will NOT carry through into 'View Phone Matrix' in Report 2.3.                     |
| Report 2-4<br>MyCo-Demo Site                                                                                                    |                                                                          |                                  |                                                                     |                                                     |                                                     | 1                                                      | Also please keep in mind that Products/Phones<br>that are set to Discontinued will no longer appear<br>on Report 2.13. |
|                                                                                                    |                                                                          |                                  | Purchase                                                            | Color                                               |                                                     | rchase                                                 | that are set to Discontinued will no longer appear                                                                     |
| MyCo-Demo Site<br>Phone By Tyj<br>2.5G - Motorola V                                                                                        | 3 Black                                                                  |                                  |                                                                     |                                                     | On Pu<br>Transit pri<br>Yes                         |                                                        | that are set to Discontinued will no longer appear                                                                     |
| MyCo.Demo Site<br>Phone By Tyj<br>2.5G - Motorola V<br><sup>Imel</sup>                                                                     | 3 Black                                                                  |                                  | Purchase<br>Date                                                    | Black                                               | Transit pri<br>Yes                                  | ce internet                                            | that are set to Discontinued will no longer appear                                                                     |
| MyCo.Demo Site<br>Phone By Ty<br>2.5G - Motorola V<br>Imei<br>222                                                                          | 3 Black                                                                  |                                  | Purchase<br>Date<br>14/03/2006                                      | Black                                               | Transit pri<br>Yes                                  | 00<br>\$391.57                                         | that are set to Discontinued will no longer appear                                                                     |
| MyCo.Demo Site<br>Phone By Ty<br>2.5G - Motorola V<br>Imei<br>222<br>Total Count<br>Phones                                                 | 3 Black                                                                  | Colour R                         | Purchase<br>Date<br>14/03/2006                                      | Black<br>Irchase I                                  | Transit pri<br>Yes<br>Price                         | ∞ 5391.57<br>\$391.57                                  | that are set to Discontinued will no longer appear                                                                     |
| MyCo.Demo Site<br>Phone By Ty<br>2.5G - Motorola V<br>Imel<br>222<br>Total Count<br>Phones<br>Bladbery 7100 (HED)                          | 3 Black<br>Location<br>Los Angeles<br>1                                  | Colour R                         | Purchase<br>Date<br>14/03/2000<br>Total Pu<br>eorder<br>Level<br>0  | Black<br>Irchase I<br>ales Or<br>Har                | Transit pri<br>Yes<br>Price<br>Ck Outstan<br>Orde   | s391.57<br>\$391.57                                    | that are set to Discontinued will no longer appear                                                                     |
| MyCo.Demo Site Phone By Ty 2.5G - Motorola V Imel 222 Total Count Phones Bladbery 7100 (HED) Bladbery 7130 (HED)                           | 3 Black<br>Location<br>Los Angeles<br>1                                  | Colour R                         | Purchase<br>Date<br>14/03/2000<br>Total Pu<br>Forder Si<br>Level Si | Black<br>Irchase I<br>Stor<br>ales Or<br>Har        | Transit pri<br>Yes<br>Price<br>ck Outstan<br>o Orde | s391.57<br>\$391.57                                    | that are set to Discontinued will no longer appear                                                                     |
| MyCo.Demo Site<br>Phone By Ty<br>2.5G - Motorola V<br>Imel<br>222<br>Total Count<br>Phones<br>Bladbery 7100 (HED)                          | 3 Black<br>Location<br>Los Angeles<br>1                                  | Colour R                         | Purchase<br>Date<br>14/03/2000<br>Total Pu<br>eorder<br>Level<br>0  | Black<br>Irchase I<br>ales Or<br>Har<br>0           | Transit pri<br>Yes<br>Price<br>Ck Outstan<br>Orde   | s391.57<br>\$391.57                                    | that are set to Discontinued will no longer appear                                                                     |
| MyCo.Demo Site Phone By Ty 2.5G - Motorola V Imel 222 Total Count Phones Blackberry 7100 (HED) Blackberry 7130 (HED) Blackberry 7230 (HED) | 3 Black<br>Location<br>Los Angeles<br>1                                  | Colour R<br>Blue<br>No Color     | Purchase<br>Date<br>14/03/2000<br>Total Pu<br>eorder<br>Level<br>0  | Black<br>Irchase I<br>ales Or<br>Har<br>0<br>0<br>0 | Transit pri<br>Yes<br>Price<br>Outstan<br>Orde      | s391.57<br>\$391.57<br>ording<br>ording<br>0<br>2<br>0 | that are set to Discontinued will no longer appear                                                                     |

## Maintain I System Admin I User Groups

Impact: Low Directed To: Administrator

Customer must be selected before selling phone
 Customer must be selected before selling Product
 Phone Sale Mobile number is mandatory
 User Groups now has a new permission 'Phone Sale Mobile Number Is Mandatory'. By ticking the above permission you are forcing your sales reps to add a mobile number in the phone sale area. They will not be allowed to leave the value blank.
 Please Note: The value must be NUMERIC with no spaces or other non-numeric characters.
 We have also moved the security 'Maintain the Sales Rep. List' to Maintain System Administration.

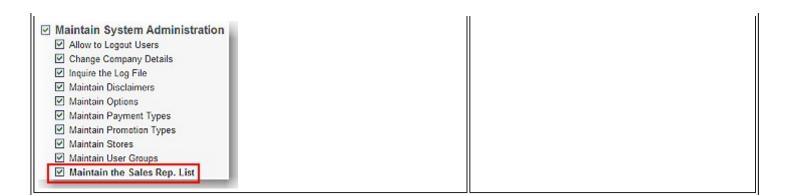

### Generic & Apparel Users Please Take Note Stock I Orders

Impact: High Directed To: Stock Manager

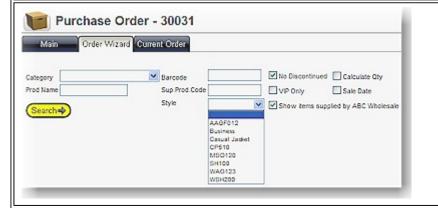

You will now have the new Orders Screen and Customer Screen, as well as Incoming Stock as explained in this and the May Upgrade Notice . For more details on the new functionality of the Orders screen please Click Here or refer to the May 2007 Upgrade Notice. Please Note you will have the ability to search using a 'STYLE' which will be located under Order Wizard.

#### **DEMO SITE**

To preview the new changes prior to upgrade date, please visit our demo site

Website Company login Company password User Login User Password

#### Cellular industry users

www.clickpos.net/login myco myco myco1 through to myco10

password

#### Apparel and other generic system users

www.clickpos.com.au/login demo password demo1 through to demo10 password

Terms & Conditions

© 2006 ClickPOS Pty Ltd. All Rights Reserved.